TND6330JP/D Rev. 5, July − 2022

# onsem

## フィジカルかつスケーラブルなシミュレ ーションモデルによるパラメータとアプ リケーション結果の評価

フィジカルかつスケーラブ ルなシミュレーションモデ ルによるパラメータとアプ リケーション結果の評価

著者: **Heinrich Kamamen Field Application Engineer**

> **Didier Balocco Technical Marketing Engineer**

#### 概要

フィジカルかつスケーラブルなモデリング手法は、 プロセスとレイアウトのパラメータに基づく高度な SPICEモデリング手法であり、SPICE、物理設計、お よびプロセステクノロジ間の直接リンクを通じて、 設計の最適化を可能にします。オンセミのWebサイ トから、ほぼすべてのディスクリートパワーコンポ ーネントのフィジカルかつスケーラブルなモデルを 入手できます。モデルの精度が高いので、ユーザは デバイスのパラメータがデータシートにない場合、 特定の動作点に対応するパラメータを(データシート にあるかのように)抽出できます。これらのモデルは 、実際のアプリケーションでのデバイスの挙動をリ アルに想像できます。パワーデバイスの損失は、経 験式に基づいて推測するのではなく、すべての寄生 要素(レイアウト、受動寄生など)を含む実回路で得 られます。接合部温度などの重要な情報をモニタし て、信頼性計算に使用するデバイスのミッションプ ロファイルを決定することもできます。

#### はじめに

フィジカルかつスケーラブルなモデリングは、 James Victoryによって論文[\[1](#page-19-0)]、[\[2](#page-19-0)]、[[3\]](#page-19-0)およびチュート リアル[\[4](#page-19-0)]で解説されています。これらのモデルはシ リコン(または炭化ケイ素、窒化ガリウム)方程式と デバイスの形状に基づき、カーブフィッティングで は得られません。これらは挙動モデルです。テクノ ロジプラットフォームにリンクされており、スケー リングによってデバイスが取得されます。モデルに はパッケージング寄生要素が含まれます。熱依存性 も電気–熱等価を用いて、シミュレーション中に順次 計算されます。これについても本稿で説明していま す。

シミュレータ(Orcad、SIMetrix、LTspice)のセットア ップについては、下記の文献[[5\]](#page-19-0)で説明されています。

本稿では、動作点の関数としてオン抵抗や出力コ ンデンサ値などのデバイスパラメータを抽出するた めの簡単なシミュレーション回路図の記述に焦点を 当てています。

熱依存性のあるモデルとないモデルの違いについ ても説明します。

また、フルブーストステージ図で得られた結果(接 合部温度、損失など)についても説明します。

#### 「オン」静的領域曲線

#### ゲート**−**ソースをパラメータとするドレイン ドレイン**−**ソース (最初の例: NTHL040N65S3F)

オン領域特性または曲線は、ゲート−ソース間電圧 をパラメータとして使用して、ドレイン−ソース間 電圧によってドレイン電流がどのように変化するか を示すものです。この曲線は、MOSFETについて説 明しているすべての大学の教本(Figure 1参照)、およ びデータシート(Figure [2](#page-2-0)参照)に記載されています。

「オン」特性または曲線は、次の2つの領域で構成さ れます。

- 線形またはオーミック領域: MOSFETが抵抗とし て動作する領域(Rpsonと呼ぶ)
- 飽和領域または活性領域:曲線がほぼ平坦にな り、MOSFETが電流源のように動作する領域

これらの曲線はおよそゲートに印加される電圧に 依存します。

このオン領域曲線は、オンセミのアプリケーショ ンノート「MOSFET Basics」[[6\]](#page-19-0)に、以下のFigure 1のよ うに記載されています。

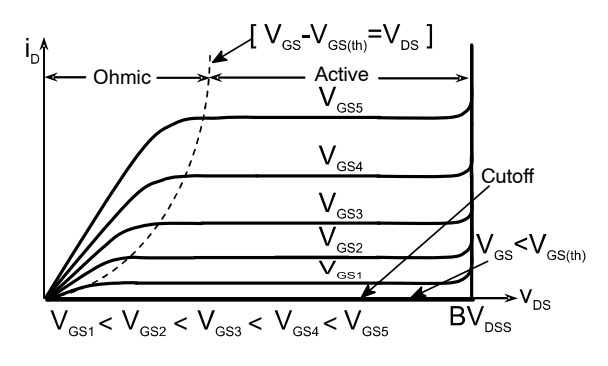

**Figure 1. Typical On−Region Curve from a University Book**

仕様では、この曲線は対数スケールで表示されま す。例えば、NTHL040N65S3F、SuperFET3 Fast

<span id="page-2-0"></span>recovery 40 mΩの場合、Figure 2のような曲線になり ます。

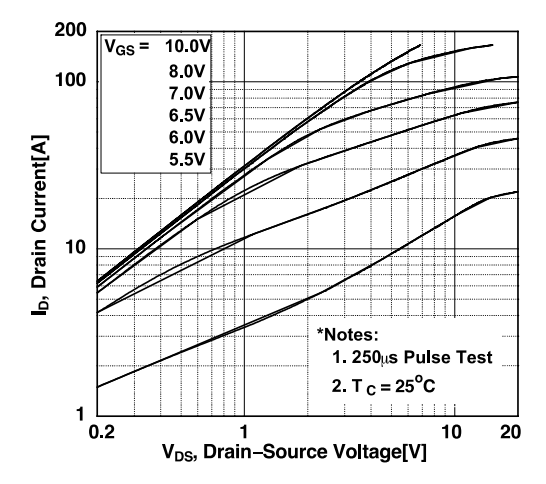

**Figure 2. On−Region Curve from Data Sheet**

SIMetrixでこの特性を抽出するために、3ピントラ ンジスタモデルを使用し、トランジスタに2つの電 圧源を接続しました。Figure 3に示すように、1つは ドレインとソースピンの間、もう1つはゲートとソ ースピンの間です。

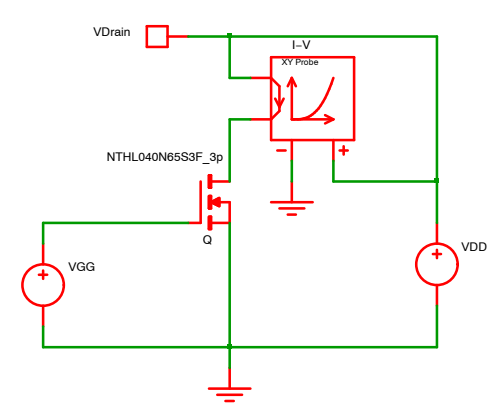

**Figure 3. On−Region Simulation Schematic**

シミュレーション構成はFigure 4を参照してくださ い。ドレイン−ソース間電圧源(VDD)のDCスイープ 解析モードを選択します。

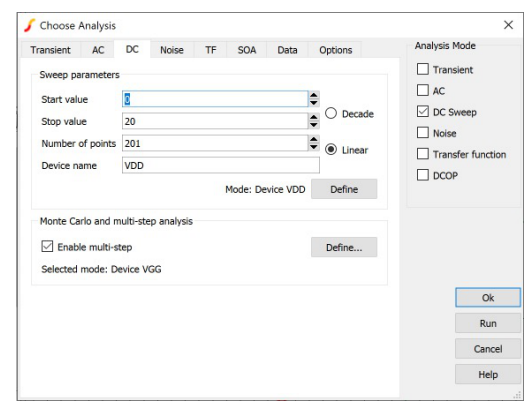

#### **Figure 4. On−Region Simulation Setup**

オン領域特性のパラメータとしてゲート−ソース間 電圧を使用するために、電圧源(VGG)に対してマル チステップ解析を有効にしました(Figure 5参照)。

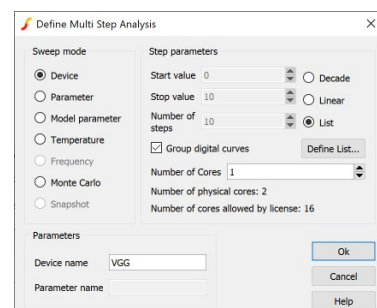

#### **Figure 5. On−Region Multi−Step Setup**

考えられるゲート−ソース間電圧値を定義するため に、リストを作成しました(Figure 6参照)。

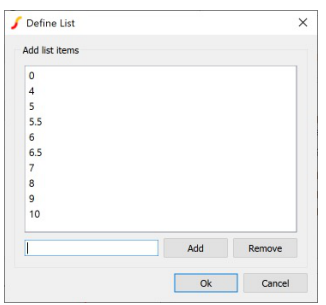

#### **Figure 6. On−Region Simulation List Setup**

温度25℃について、シミュレーションを実行しま した。

Figure 3の回路図に「X-Yプローブ」を追加し、ドレ イン電流対ドレイン−ソース間電圧の関係をプロッ トし、Figure [7](#page-3-0)が得られました。

<span id="page-3-0"></span>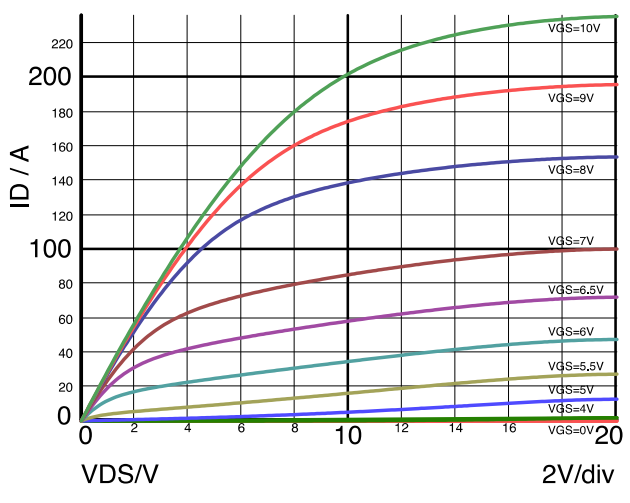

**Figure 7. On−Region Curve Simulation Results**

仕様曲線に用いたゲート−ソース間電圧と同じ値の リストを使用し、さらにX軸とY軸に対数スケールを 用いて、Figure 8に示す曲線が得られました。

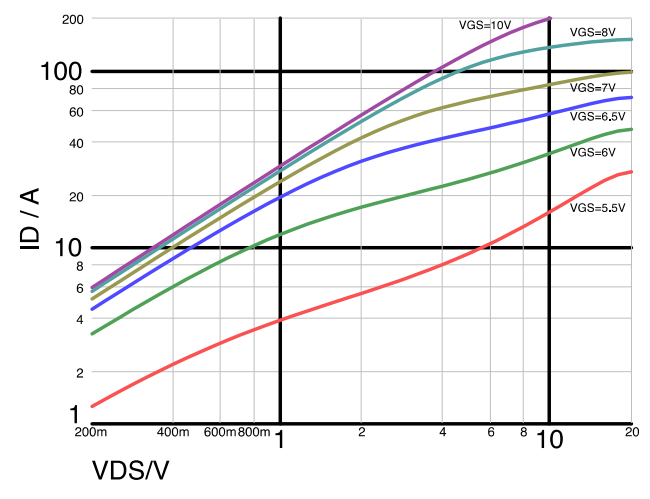

**Figure 8. On−Region Curve Simulation Results**

同じ試験条件で、Figure [2](#page-2-0)とFigure 8を比較する と、シミュレーション結果(我々のMOSFETモデルで 実施)が、実験室での測定で得られた値やデータシー トから抽出した値と完全に一致していることがわか ります。

#### **ゲート−ソース間電圧をパラメータとするドレイン電流対** ドレイン**−**ソース **(2**/**: NTMFS5C604N)**

ここで、NTMFS5C604Nなどの中電圧MOSFETモ デルと、Figure [3](#page-2-0)と同じシミュレーション回路図を使 用します。またドレイン−ソース間電圧について は、同じセットアップを使用します。参考文献にあ る線形スケールを使用して、次の結果(Figure 9参照) が得られました。

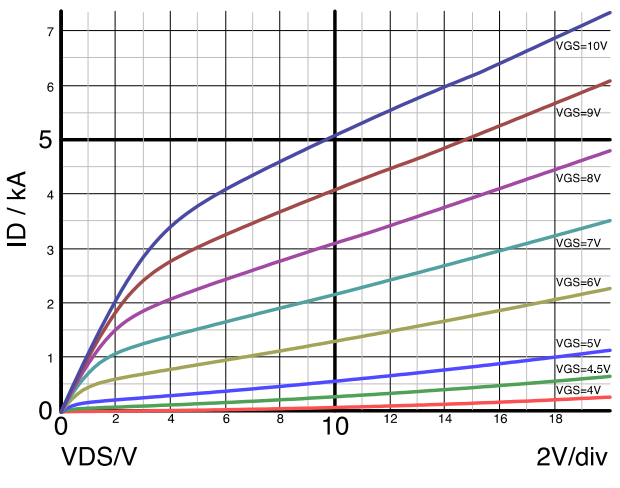

**Figure 9. On−Curve Simulation Results**

このシミュレーションでは、得られた結果は MOSFETの仕様をはるかに超えます。したがって有 効ではありません。モデルは仕様の範囲内でのみ有 効です。

5ピンモデルで接合部温度をモニタする場合、次の シミュレーション回路図になります(Figure 10)。

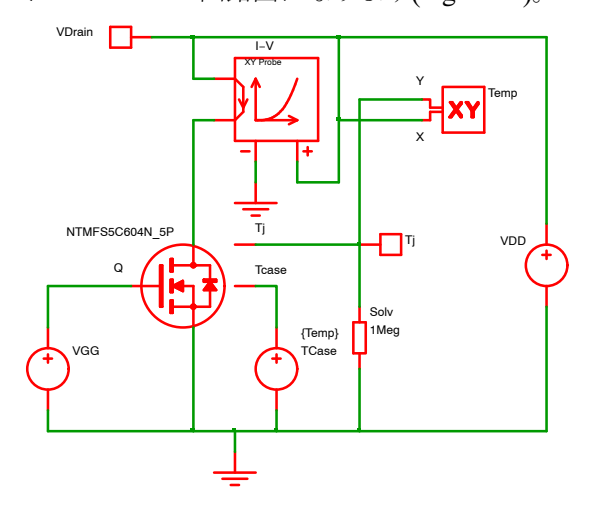

**Figure 10. On−Curve Simulation Schematic with a Constant Temperature Package**

このモデルは、電圧が温度、電流が消費電力を表 す電気−熱等価を使用しています。ケース温度は電 圧源を使用してシステム温度に設定されます。電圧 源の値は、SIMetrix変数「Temp」にシステム温度が格 納されている状態で設定されます。システム温度は <span id="page-4-0"></span>、シミュレーションセットアップウィンドウのオ プションタブで25°Cに設定できます(Figure 11参照)。

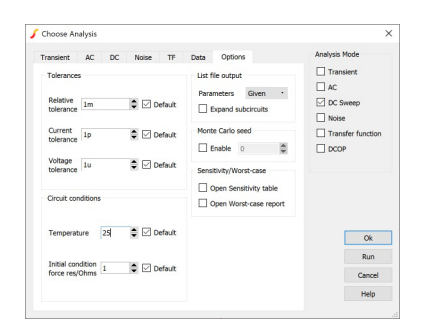

**Figure 11. System Temperature Setup**

ソルバーの収束を助けるために、「接合部温度」ピ ンに1 MΩ抵抗を追加する必要があります。I-V「XY プローブ」の上に、「XYプローブ」を使用した2つ目の プロットを行い、接合部温度の挙動をモニタしてい ます。

Figure 12の曲線が得られます。

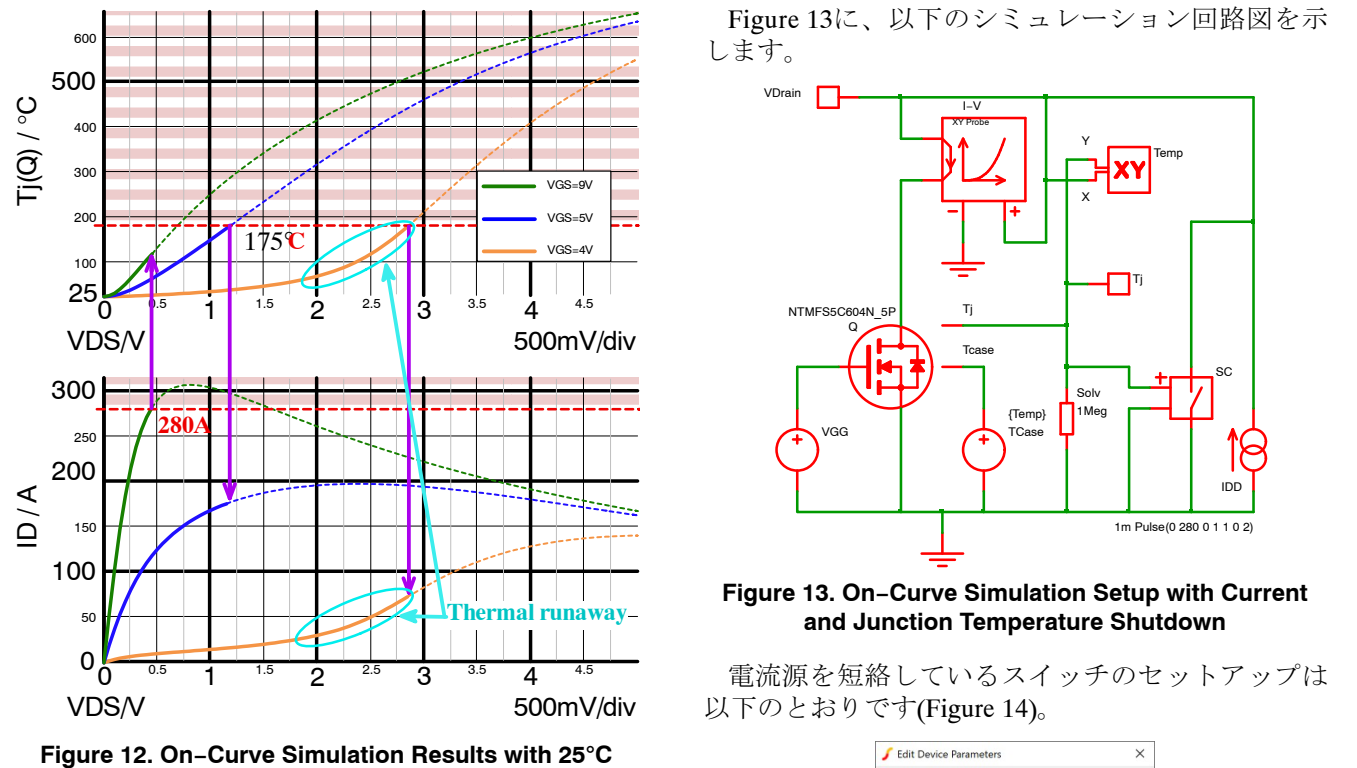

**Constant Temperature Package**

パッケージ温度を25°Cに維持しても、接合部温度 が175°C(規定最大接合部温度)以上に上昇し、ドレイ ンピンに流れる電流は280 A (25℃での最大定格電流) 以上になります。

Figure 12の結果を検討すると、以下の点に注目で きます。

● ゲート-ソース間電圧が4Vの場合、飽和領域で熱 暴走が見られる。電圧の上昇中には、電流が加速

度的に増加する。ドレイン電流が280 Aの仕様限 界に達する前に、接合部温度は175°以上に上昇す る。

- ゲート-ソース間電圧が5 Vの場合、デバイスはオ ーミック領域に留るが、ドレイン電流が280 Aの 制限に達する前に接合部温度は175°まで上昇す る。
- ゲート-ソース間電圧が9Vの場合、デバイスはオ ーミック領域に留まるが、接合部温度が175°Cに達 する前にドレイン電流は280 Aの仕様限界まで上 昇する。

電流が300 Aに達したとき、または接合部温度が 175°Cに達したときに電流を止めれば、仕様範囲内 に収まることになります。

ドレイン−ソース間電流源を300 Aに制限します。 接合部温度で駆動されるスイッチを使用して、温度 が175°C以上になると電流源を短絡させます。デバ イスが冷えたときに新たにターンオンするのを避け るために、非常に大きなヒステリシスを実装してい ます。

ÊÊÊÊÊÊÊÊÊÊÊÊÊÊ Figure 13に、以下のシミュレーション回路図を示 します。

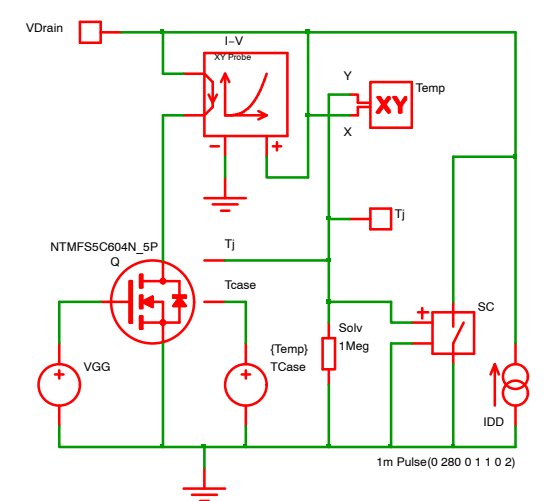

**Figure 13. On−Curve Simulation Setup with Current and Junction Temperature Shutdown**

電流源を短絡しているスイッチのセットアップは 以下のとおりです(Figure 14)。

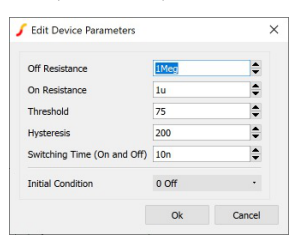

**Figure 14. Switch Setup to Short the Current Source**

スイッチのオン抵抗は、シミュレート(または測定) するデバイスのオン抵抗よりもかなり低くなければ なりません。

このスイッチは、200℃のヒステリシスの影響を受 ける1μΩのオン抵抗で作成され、スイッチング時間 は10 nsに設定されています。

上記の回路図をシミュレートして、Figure 15に示 す曲線が得られました。

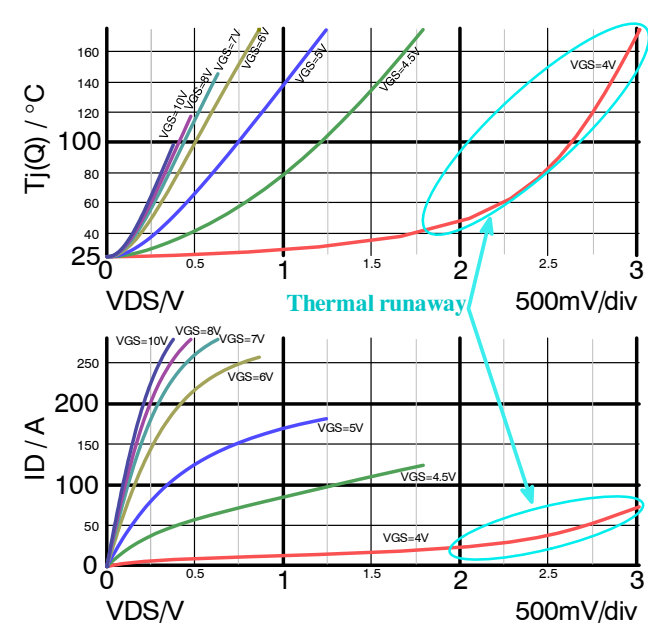

**Figure 15. On−Curve Simulation Results up to C Junction Temperature with 25**-Figure 15. On–Curve Simulation Results up to<br>280 A and 175°C Junction Temperature with 25°C **Case Temperature**

熱保護が作動すると、ON/OFFスイッチではないの で、ドレイン電流がすぐにゼロになり水平線に留ま ります。これらの平坦な線は、わかりやすくするた めに、上記グラフ(Figure 15)からは意図的に削除さ れています。

ゲート−ソース間電圧が4 Vの場合に熱暴走が見ら れます。飽和領域または活性領域内で曲線が再び立 ち上がり、接合部温度が指数曲線と同様に上昇しま す。これはドレイン−ソース間電圧が2V付近に達す ると起こります。接合部温度曲線の傾きは、40°Cか ら175℃まで高速で変化します。

#### **NTHL040N65S3F**の0と**3**ピンおよび**5**ピンモデルとの オンカーブ比較の結果

仕様では、オンカーブの測定において、自己発熱 を抑えるために250 usのパルスを使用し、ケースは [2](#page-2-0)5℃とします。Figure 2を参照してください。

Figure [3](#page-2-0)の3ピンモデルとFigure [4](#page-2-0)、[5](#page-2-0)、[6](#page-2-0)に示すセット アップを使用すると、Figure [8](#page-3-0)の曲線が得られます。

3ピンモデルでは、自己発熱がダイ温度に影響しな いため、ほぼ同じ結果が得られます。ダイを一定温 度環境で維持したり、熱インピーダンスがゼロの無 限ヒートシンクを想定したりするのと同様です。

ここで、5ピンモデルを使用して、温度上昇を仕様 範囲内に抑える場合、Figure 16の回路図を使用して連 続動作モードでオンカーブを得ることができます。

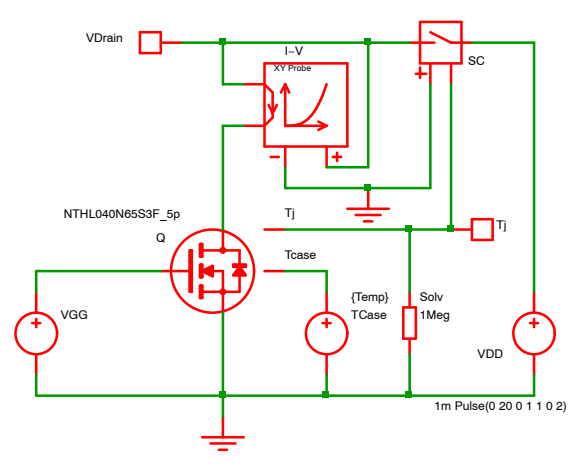

#### **Figure 16. On−Curve Simulation Setup with Voltage and Junction Temperature Shutdown**

接合部温度が150℃に達したらカーブを停止するた めに、接合部温度で駆動されるスイッチを使用しま す。Figure [13](#page-4-0)と比較すると、電圧源を使用し、温度 が150°Cに達するとターンオフする電圧−スイッチの 動作を逆にしています。スイッチのセットアップを Figure 17に示します。

| Off Resistance              | 1Meg   | ÷                  |
|-----------------------------|--------|--------------------|
| On Resistance               | 111    | $\div$             |
| Threshold                   | $-50$  | $\div$             |
| <b>Hysteresis</b>           | 200    | $\hat{\mathbf{z}}$ |
| Switching Time (On and Off) | 1n     | $\hat{\mathbf{z}}$ |
| <b>Initial Condition</b>    | $1$ On |                    |
|                             | Qk     | Cancel             |

**Figure 17. Switch Setup to Open the Voltage Source**

上記の回路図(Figure 16)でシミュレーションを実行 したら、Figure [18](#page-6-0)に示す曲線が得られました。

<span id="page-6-0"></span>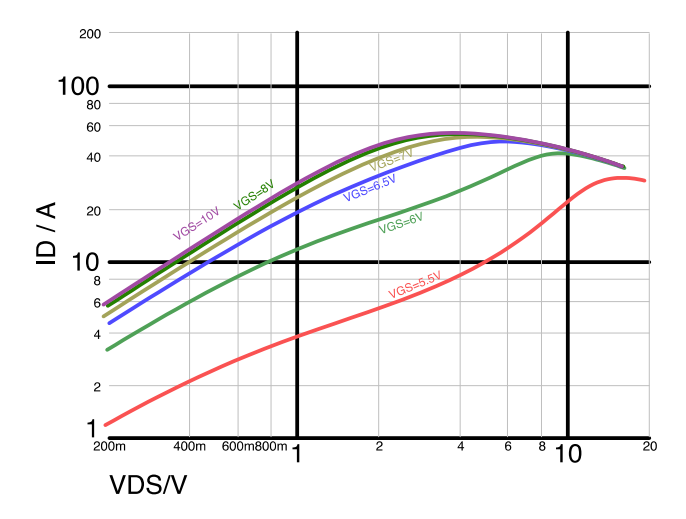

**Figure 18. On−Curve Simulation Results up to 200 A and 150**-**C Junction Temperature with 25**-**C Case Temperature**

熱保護が作動すると、ON/OFFスイッチではないの で、ドレイン電流はすぐにゼロになり水平線に留ま ります。これらの平坦な線は、わかりやすくするた めに、上記グラフ(Figure 18)からは意図的に削除さ れています。

自己発熱の影響を見ることができ、連続モード動 作で有効な曲線が得られます。

データシートの特性を精密にエミュレートするた めに、各ドレイン−ソース間バイアス状態の250 usト ランジェントパルスをシミュレートするがあり ます。パルス終了時のドレイン電流が、各電圧源パ ルスごとにサンプリングされます。その後、Ip vs. VDSプロットが作成されます。このセットアップ は、SIMetrixのスクリプト機能を使用する必要があ るため、ここでは示していませんが、PSpiceで検証 されています。

#### オン抵抗値対ドレイン電流

この特性は、ドレイン電流とゲート−ソース間電圧 に対してオン抵抗値がどのように変化するかを示し ています。この特性を得るために、Figure 19に示す ように、ドレインとソースピンの間に電流源を接続 しました。

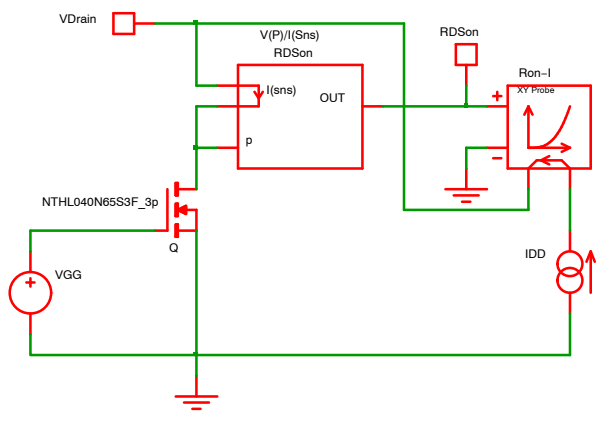

**Figure 19. On Resistance versus Drain Current Simulation Schematic**

シミュレーションはNTHL040N65S3F MOSFET 3ピンモデルで実行され、このシミュレーションに は25°Cの温度が使用されました。このシステム温度 のセットアップについては、Figure [11](#page-4-0)を参照してく ださい。

このシミュレーションセットアップでは、ドレイ ン電流にDCスイープを適用しました。ゲート−ソー ス間電圧については、Figure [3](#page-2-0)と同じようにマルチス テップ解析を行い、オン領域曲線をシミュレートし ました。

オン抵抗を計算するには、任意ソースを使用し て、ドレイン−ソース間電圧をドレイン電流で除算 した値を求めます。これにより、オン抵抗に正比例 した電圧が得られます。任意関数のセットアップ例 については、Figure [22](#page-7-0)を参照してください。

抵抗値曲線を表示するには、X-Yプローブを使用 します。X軸はドレイン電流に、Y軸はオン抵抗の任 意関数に接続します。

シミュレーションの結果、以下の曲線が得られま した(Figure 20)。

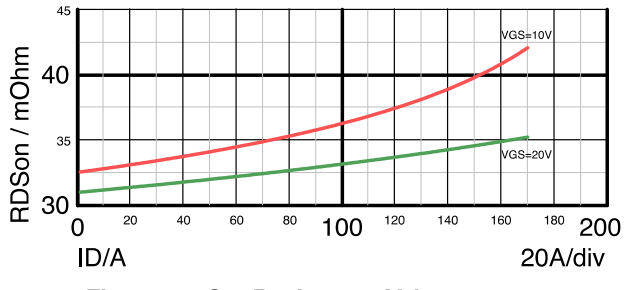

**Figure 20. On−Resistance Value versus Drain−Current Simulation Results**

上記のプロットで、MOSFETモデル「NTHL040N65 S3F|を用いたシミュレーションで得られた抵抗曲線 と、データシートに記載されている曲線との間に、 わずかな5いがあることがわかります。

事実、ドレイン電流100 A、ゲート−ソース間電圧 10 Vの場合、シミュレーション結果とデータシート の測定値の差はほぼ1.25 m $\Omega$ です。これは3%の相対 的差異に相当し、許容範囲内です。

#### <span id="page-7-0"></span>オン抵抗値対温度

この曲線で、温度に対するオン抵抗の変化を確認 することができます。温度は電荷キャリアの攪拌に 影響を与え、これがトランジスタのオン抵抗値に影 響を与えます。

スイッチングアプリケーションでは、ターンオン 時にトランジスタに電流が流れ始めます。すると自 己発熱によって接合部温度が上昇します。その結 果、ターンオン時の電流による温度上昇でオン抵抗 値が増加することになります。

ここでは、オン抵抗値を計算するための任意 関数ブロックを利用する前回のシミュレーション (Figure [19](#page-6-0)内)とほぼ同じ回路図(Figure 21参照)を使用 します。25°Cの値で曲線を正規化するパラメータを 追加しています(Figure 22参照)。(前章のドレイン電 流の代わりに) X-Y曲線を温度の関数としてプロッ トしました。

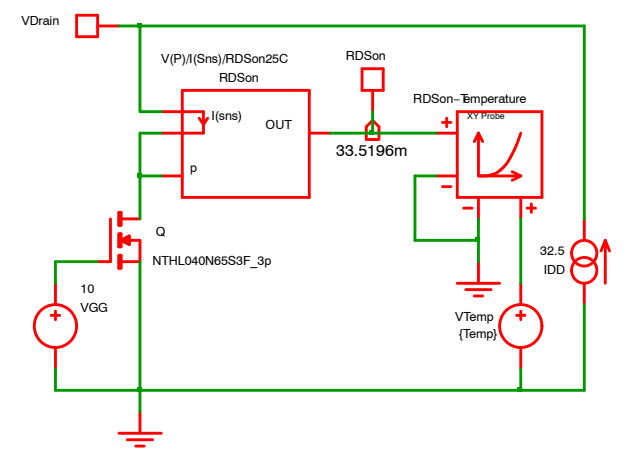

**Figure 21. On−Resistance versus Temperature Simulation Schematic**

このシミュレーションでは、データシートのとお りゲート−ソース間電圧には10 Vを使用しました。仕 様書に記載されている値と一致するように、電流源 は32.5 Aを設定しました。

シミュレーション温度(SIMetrix変数「*Temp*」)と等し い電圧源を使用して、X-YプローブのX軸にします。 X-YプローブのY軸は任意関数出力に接続されます。

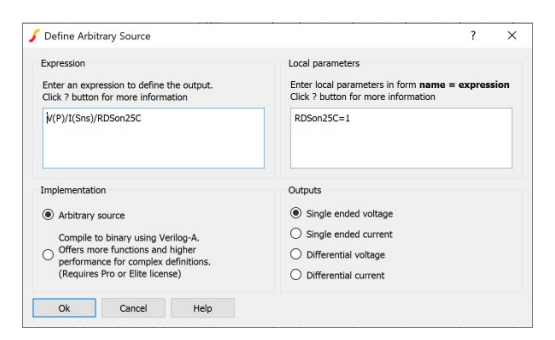

**Figure 22. Arbitrary Function Setup**

周囲温度を25℃にして、(Figure 23のDCスイープ・ シミュレーション上で)動作点の計算を実行します。 これはFigure 23の赤枠内のDCOP (dc operating point) シミュレーションと温度を確認して定義されます。

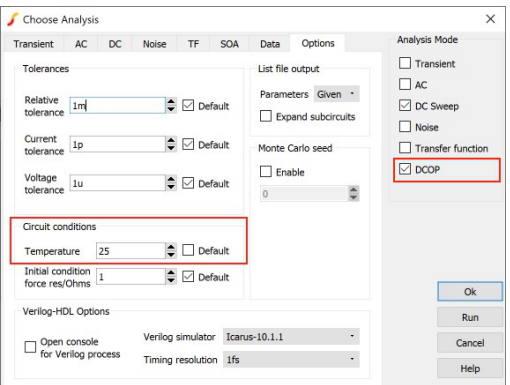

#### **Figure 23. On−Resistance Value versus Temperature Operating Point Simulation Setup**

また、Figure 21の回路図には、動作点での任意関 数の結果(オン抵抗値)を示す「バスアノテーションマ ーカ」を置きました。

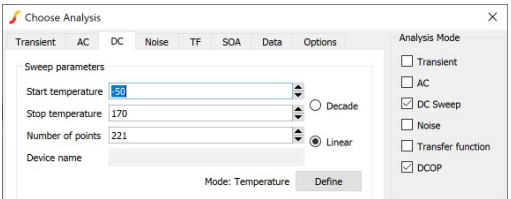

#### **Figure 24. On−Resistance Value versus Temperature dc Sweep Simulation Setup**

上記のFigure 24に示すように、温度でDCスイープ を実行するようにシミュレーションをセットアップ します。

- 1. Figure 22に示すように、任意関数ブロックの パラメータRDSon25Cを1に設定する。
- 2. 1回目のシミュレーションを実行する。
- 3. バスアノテーションマーカ(Figure 21に示すと おり33.5196m)で25℃のオン抵抗が得られる。
- 4. また、温度の関数としてのオン抵抗値も得ら る(Figure [25](#page-8-0)参照)。
- 5. 任意関数パラメータRDSon25Cに、このバスア ノテーションマーカの結果の値を設定する。
- 6. 2回目のシミュレーションを実行する。
- 7. バスアノテーションマーカは、任意関数ブロ ックパラメータが正しく/正確に設定されてい れば、1またはそれに非常に近い値になる。
- 8. Figure [26](#page-8-0)に示すように、正規化されたオン抵 抗対温度が得られる。

<span id="page-8-0"></span>パラメータを設定し(RDSon25Cを1に)、動作点 (VGGとIDD)を変更すると、Figure 25に示すように、 目的のアプリケーションに応じて任意の動作点での オン抵抗対温度が得られます。

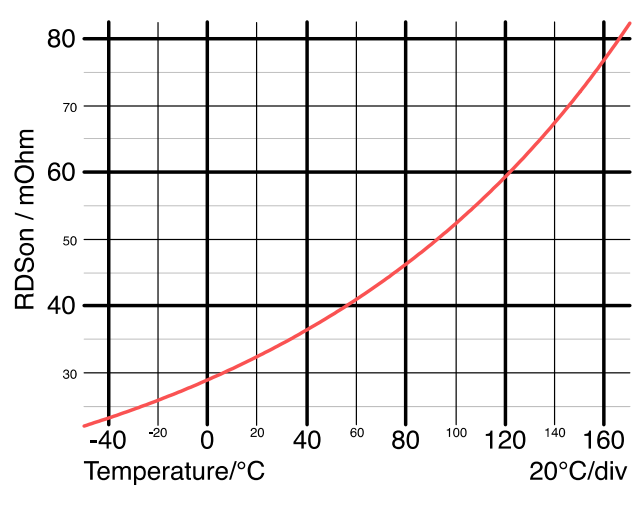

**Figure 25. On−Resistance Value versus Temperature Simulation Results**

Figure 25では、25°Cにおけるオン抵抗を33.5196m として測定できます。この値を任意関数パラメータ RDSon25Cに使用してシミュレーションを再実行す ると、Figure 26に示す正規化されたオン抵抗曲線が 得られます。

プロットFigure 26は仕様書に記載されているもの と同様です。

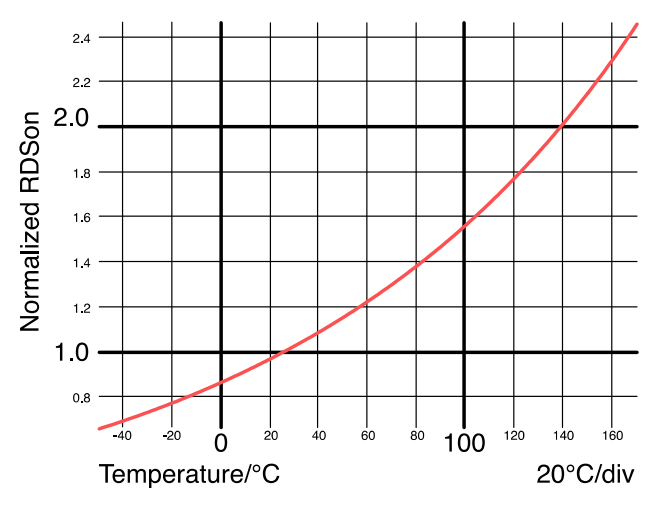

**Figure 26. Normalized On−Resistance Value versus Temperature Simulation Results**

#### オン抵抗値対時間(動的解析)

5ピンモデルは、ミッションプロファイルに応じた 接合部温度の挙動を知りたいときに非常に役立ちま す。

この演習では、1A~40Aの低周波パルス電流がス イッチを通過していると仮定しました。仮説:スイ ッチのケースは一定温度のヒートシンクに取り付け られている(放熱対策なし)。この温度がシステム温 度として選択され、システム温度を表すSIMetrix変 数「Temp」に等しい値を持つ電圧源によってモデル化 されます。Figure [11](#page-4-0)を使用して、このシステム温度 を25°Cに設定します。

オン抵抗値の変化を解析しようと思います。そこ で、同じ任意関数を再利用してオン抵抗をその場で 計算することにします。任意関数のセットアップは Figure [22](#page-7-0)を参照してください(ここでは、「RDSon25C」 パラメータは使用しません)。Figure [27](#page-9-0)に示す回路図 が得られます。

<span id="page-9-0"></span>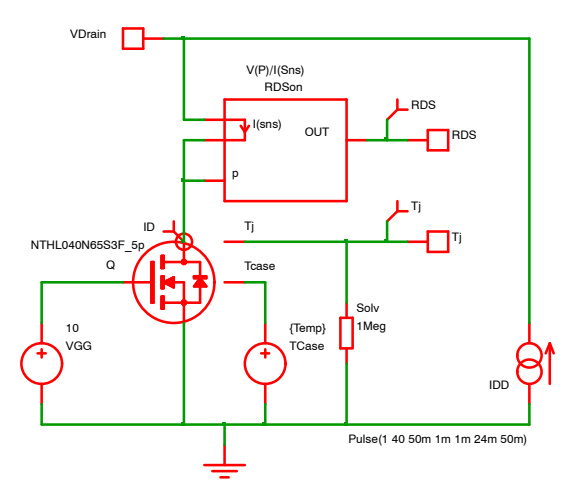

**Figure 27. On−Resistance Analysis versus Time Simulation Schematic**

参考までにドレイン電流をプロットします(電流プ ローブ<sup>+</sup> ◇を使用)。オン抵抗と接合部温度をモニタ するので、Figure 27に示すように、さらに2つのプロ ーブ(電圧プローブ *ト*)を追加します。

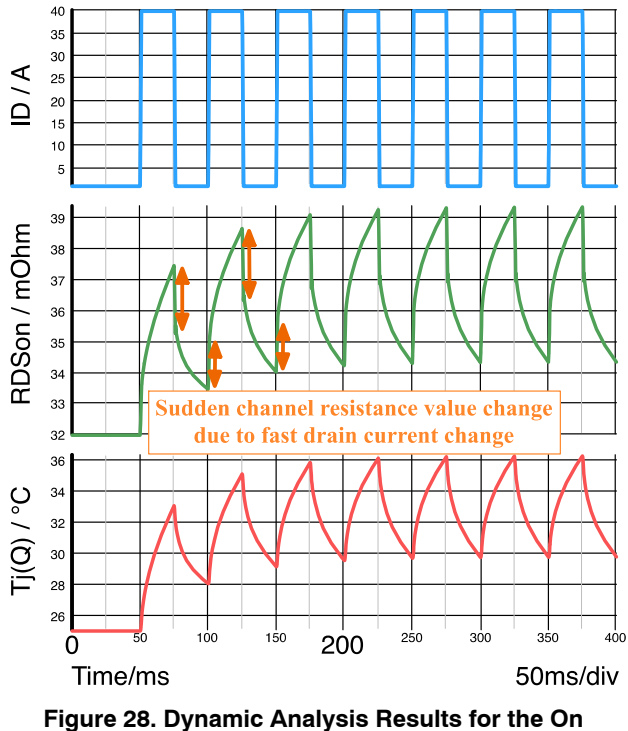

**Resistance and the Junction Temperature versus Time**

Figure 28では、ドレイン電流が1 Aから40 Aに、ま たその逆に急激に変化すると、オン抵抗が急激に変 化することがわかります。この現象は、Figure [20](#page-6-0)で 得られる曲線(オン抵抗対ドレイン電流)から予測さ れたものです。また、電流のプラトー相(1 Aと40 A の一方または両方)において、デバイス自体の自己発 熱または冷却の影響も確認できます。

200 msのトランジェントの後でもシステムは安定 しています。接合部温度の最大値は36℃、最小値は 30°Cです。接合部温度はこの2つの値の間で振幅し ます。また、例えば「Average PerCycle Probe」を使用し て、1サイクルの平均温度を計算することもできま し た。

#### 伝達特性対温度

伝達特性は、ゲート−ソース間電圧に対してドレイ ン電流がどのように変化するかを示します。ドレイ ン−ソース間電圧は固定されます。このシミュレー ションセットアップから、MOSFETのトランスコン ダクタンスを抽出することができます。シミュレー ションは、ドレイン−ソース間電圧20 V(データシー トのセットアップと同様)と様々な温度値に対して実 行しました。

シミュレーション回路図Figure 29では、X-Yプロ ーブを使用して伝達特性をプロットします。温度は 「マルチステップ」シミュレーションリストで設定さ れます。

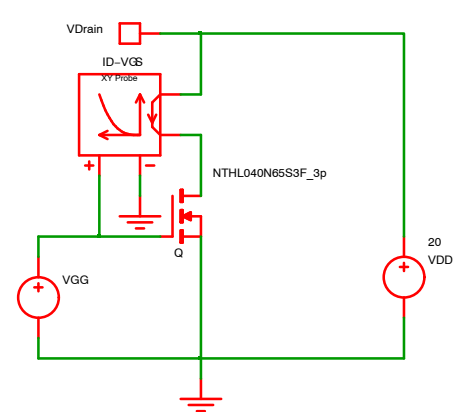

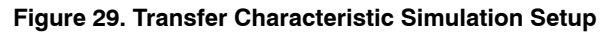

このシミュレーションに使用する温度値のリスト を作成して、ゲート−ソース間電圧のDCスイープと 温度に関するマルチステップ解析を定義しました。

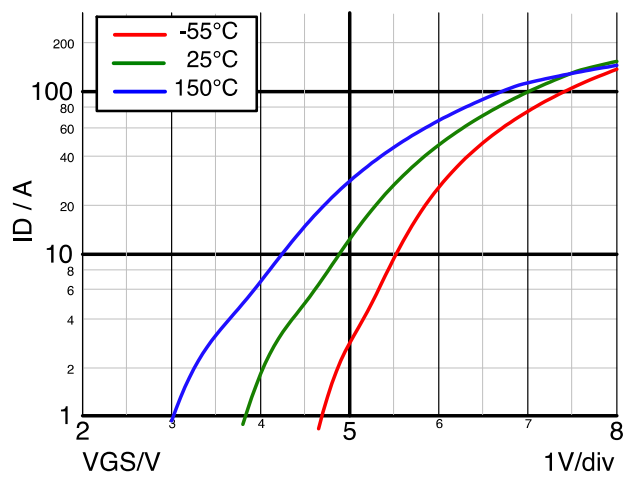

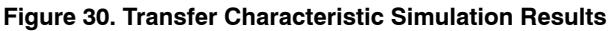

<span id="page-10-0"></span>上記のFigure [30](#page-9-0)は、我々のトランジスタモデルで 得られたシミュレーション結果とデータシートのパ ラメータ(または特性曲線)が十分一致していること を示しています。

### 伝達特性対温度

スイッチングアプリケーションでは、Coss = (Cps + C<sub>GD</sub> @ V<sub>GS</sub> = 0 V)で定義されるC<sub>oss</sub>と呼ぶ出力コン デンサが、トランジスタのスイッチング損失に影響 を与えるので重要なパラメータとなっています。実 際、MOSFETがターンオンするたびに、出力容量に蓄 積されたエネルギーがトランジスタで散逸されま す。Cossが低いほど良好です。Cossは非線形容量で、 ドレイン−ソース間電圧に大きく依存します。

仕様書に記載されている出力容量値には3〜4つの タイプがあります。

- 出力容量値のタイプは次のとおりです。
- $\bullet$  小信号値
- 実効値
- エネルギー関連値
- 充電関連値

本章では、これらの値をシミュレーションによっ て抽出する方法について説明します。

#### (6)4**(**\*+1:トランジェントシミュレーション**)**

小信号コンデンサを測定するために、低振幅の正 弦波電圧がDCドレイン−ソース間電圧源に重畳され ます。ドレイン−ソース間連続電圧のいくつかの値 に対してドレイン電流のピーク−ピーク値が測定さ れ、静電容量値を計算するのに使用されます。

コンデンサのアドミタンスが、ピーク−ピーク電流 とピークーピーク電圧比の関数として、次式で定義 されます。

 $2\pi \times f \times C_{\text{oss}} = \frac{(\text{Drain Current})_{\text{Peak}-\text{to-Peak}}}{(\text{Drain}-\text{to}-\text{Source Voltage})_{\text{Peak}-\text{to-Peak}}}$ (eq. 1)

Figure 31に示すように、周波数が1 MHzの20 mVピ ーク−ピーク正弦波雷圧源をドレイン−ソース間連続 電圧と直列に使用します。

トランジスタのドレインピンに電流プローブ<sup>1</sup>0 を追加し、ドレイン電流を測定しました。

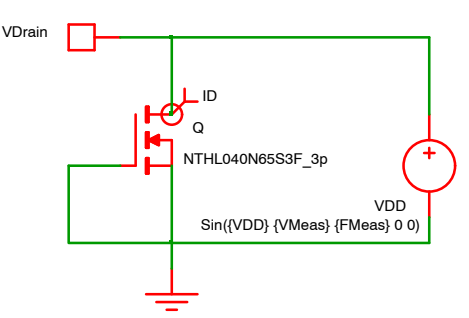

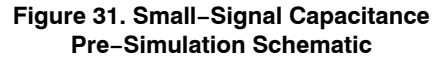

パラメータを使用して、DCドレイン−ソース間電 圧(VDD)、小振幅正弦波電圧(VMeas)、およびその周 波数(FMeas)を定義しました。

SIMetrixの「Command Window」(Figure 32参照)に、 下記の文を追加しました。F11キーを押すと、この パネルの表示/非表示を切り替えることができます。

#### .Param

#### FMeas=1Meg

.Param VMeas=10m

.Param VDD=400

#### **Figure 32. Parameters Statements in the "Command Window"**

Figure 33のように、パラメータVDDを使用して「マ ルチステップ」トランジェントシミュレーションの セットアップを作成します。

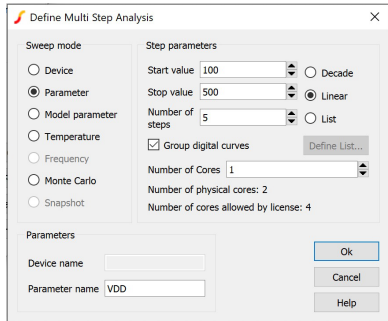

**Figure 33. Small−Signal Capacitance Pre−Simulation Setup**

10 msのトランジェント解析を実行しますが、値は 8 ms後にのみ保存して定常状態動作を表示し、当初 の過渡的な動作を回避します。

Figure 34のような電流波形が得られます。

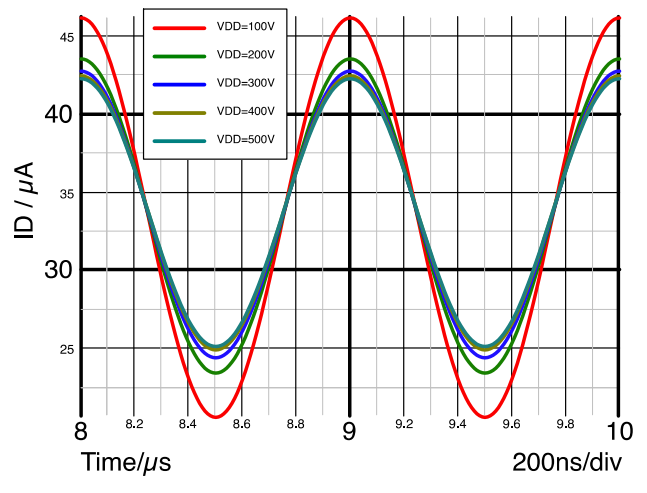

**Figure 34. Drain Current Waveforms when the dc Drain−to−Source Voltage Change**

Figure [34](#page-10-0)では、ドレイン−ソース間リーク電流に相 当するDC電流オフセット(約32 μA)の存在に注意し てください。

式[\(1](#page-10-0))を解いてCossを求めると、次式が得られます。

 $\text{C}_{\text{oss}} = \frac{1}{2\pi \times \mathsf{f}} = \frac{\left( \text{Drain Current} \right)_{\text{Peak}-\text{to-Peak}}}{\left( \text{Drain}-\text{to}-\text{Source Voltage} \right)_{\text{Peak}-\text{to-Peak}}}$ (eq. 2)

この式を任意関数型プローブに実装し、Figure 35 のようにシミュレーション中に動的にCossを計算 し、その値をプロットしています。測定周波数は 「Command Window」の「.Param」文でパラメータとし て定義されているので、パラメータ値を取得して使 用するには「GetDotParamValue('Parameter Name')」関 数を使用する必要があります。πもパラメータとし て扱われ、同様に取得します。

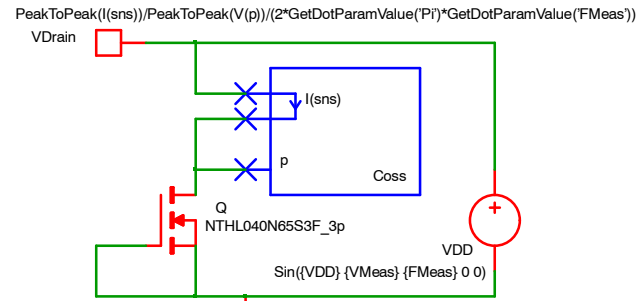

#### **Figure 35. Small−Signal Capacitance Simulation Schematic with Arbitrary Probe**

SIMetrixを使用すれば、信号(ここでは任意関数プ ローブの結果)をスイープ値(ここでは連続ドレイン− ソース間電圧値を表すパラメータVDD)の関数とし てプロットできます。これはマルチステップセット アップで「Performance analysis」モードを選択して行 います(Figure 36参照)。スイープ値がグラフのX軸変 数になります。式の結果はY軸の値にプロットされ ます。

Figure 36は任意プローブのセットアップ画面です。

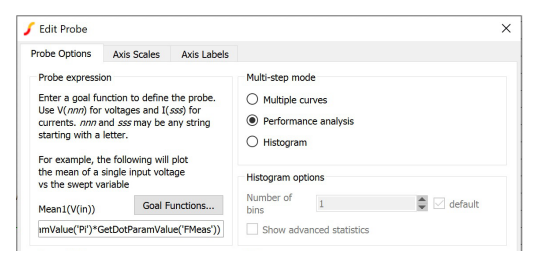

**Figure 36. Arbitrary Probe Setup**

シミュレーションを実行すると,仕様曲線と同じ スケールを用いてFigure 37に表示されるグラフが得 られます。

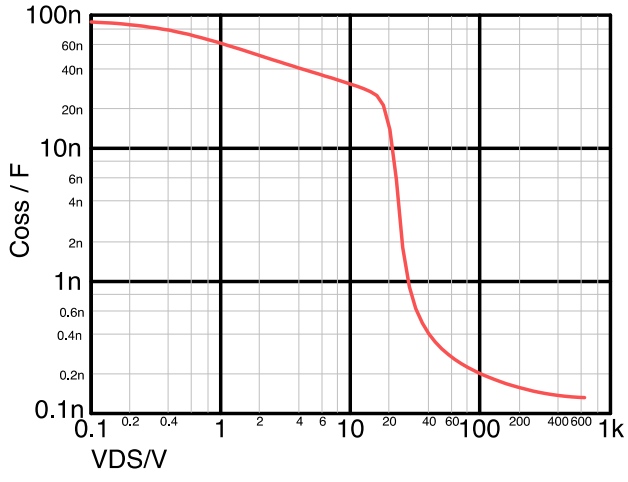

**Figure 37. Small−Signal Capacitor Value versus Continuous Drain−to−Source Voltage**

これらの測定値はデータシートの結果に適合して います。一例として、ドレイン−ソース間電圧が400 V の場合、Figure 37でC<sub>OSS</sub>値を測定すると142 pFであ り、これはデータシートに記載されている140 pFと ほぼ一致します。

#### (6)4**(**\*+2:**AC**シミュレーション**)**

ACシミュレーションでは、SIMetrixにより周波数 以外のパラメータを掃引することができます。ここ で、周波数を1 MHzに設定し、ドレイン−ソース間D C電圧を掃引することにします。

式[\(1](#page-10-0))を用いると、次式からac シミュレーションで のCoss値を算出できます。

$$
C_{\text{oss}} = \frac{I_{\text{Dac}}}{2\pi \times f \times V_{\text{DSac}}} \tag{eq. 3}
$$

上式を特殊な任意関数プローブに実装し、 Figure [38](#page-12-0)の回路図に示すように、ドレイン電流とド レイン−ソース間電圧に応じてCoss値を解くことに します。

<span id="page-12-0"></span>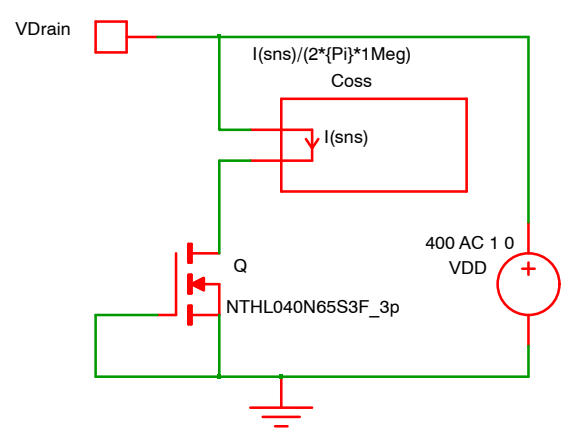

**Figure 38. Small−Signal Capacitance Value Simulation Schematic**

ACシミュレーションでは、SPICEがDC動作点を計 算した後、回路を線形化します。回路が線形なの で、飽和リスクなしに任意のAC電圧振幅を適用でき ます。計算を簡単にするために、AC電圧振幅に1V をすることができます。

シミュレーションセットアップは、以下の Figure 39を参照してください。

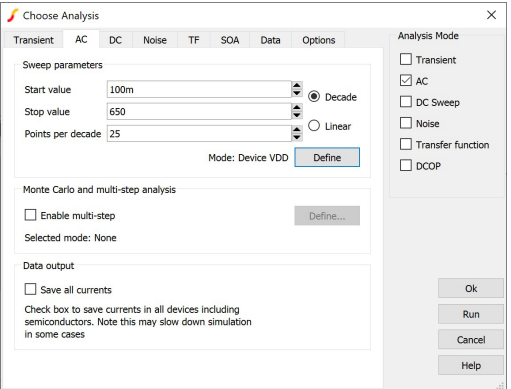

#### **Figure 39. Small−Signal Capacitance Value Simulation Setup**

「multi-step」ボックスのチェックを外しておきま す。スイープ値は、連続ドレイン−ソース間電圧に 対するもので、100 mVから650 Vまで、25 points per decadeを使用します。

スイープ解析の実行方法を設定するには、「Define」 ボタンの下に追加セットアップを配置する必要があ ります(Figure 39参照)。Figure 40では、スイープする デバイス(VDD、電圧源)とAC周波数を1 MHzとして 定義します。また、AC振幅は1 Vに設定します。

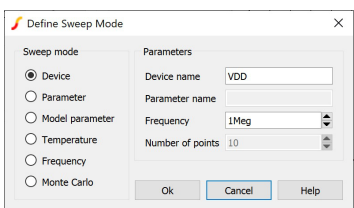

**Figure 40. Small−Signal Capacitance Value Simulation Sweep mode Additional Setup**

得られたシミュレーション曲線はFigure 41を参照 してください。

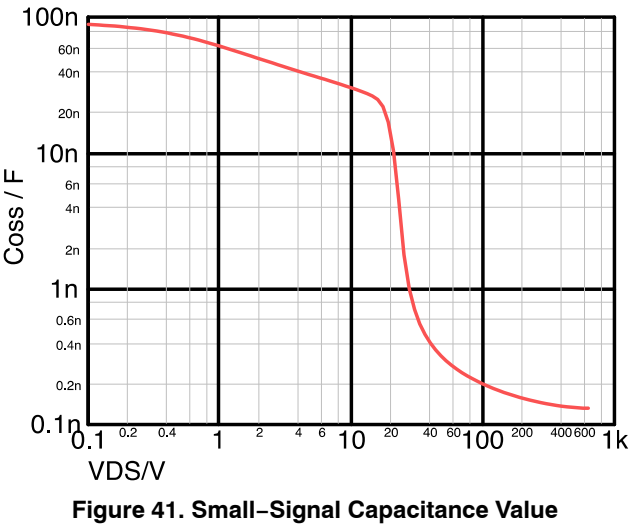

**Simulation Results**

この曲線(Figure 41)は仕様曲線と一致します。 「Dynamic Characteristics」表には、ドレイン−ソース間 電圧が400 Vの場合の小信号出力コンデンサが記載さ れています。我々は、上記のシミュレーション曲線 上でCoss値を142 pFで測定しており、これは仕様で 与えられた140 pFにほぼ一致します。

この2つの方法で同じ結果が得られます。

#### 実効値

コンデンサの実効値は、[[7\]](#page-19-0)において、100 kΩの直 列抵抗が出力コンデンサを充電している間に、降伏 電圧値と同等な電圧を持つ電圧源で同量の電荷/エネ ルギーを蓄積する等価線形コンデンサとして定義さ れます。この値を使用して、共振トポロジでのスイ ッチング時間を計算できます。

この構成の線形コンデンサの充電等式は、次式で 与えられます。

$$
V_{DS}(Time) = V_{DD}(1 - e^{-Time/(RD \times C_{OSS})})
$$

 $(eq. 4)$ 

「Time」は現在のシミュレーション時間を表す SIMetrixl]です。

この式を解いて出力コンデンサ値を求めると、次 式が得られます。

$$
C_{\text{oss}} = \frac{\text{Time}}{\text{RD} \times \ln\left(\frac{v_{\text{DD}}}{v_{\text{DD}} - v_{\text{DS}}(\text{Time})}\right)}
$$
(eq. 5)

前回行ったように、この式を任意関数(または電圧 源)で使用して、 $\mathit{C}_\mathit{OSS}$ 値を回路図上で直接取得します (Figure 42参照)。X-Yプローブを使用して、Coss値 対ドレイン−ソース間電圧をプロットします。

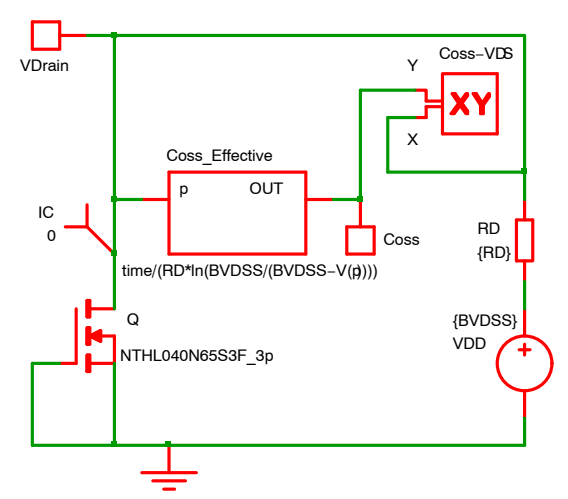

#### **Figure 42. Effective−Capacitance Value Simulation Schematic**

抵抗(RD)と電圧源(VDD)の値は、「Command Windows」(F11)のパラメータで設定します。値はそれ ぞれ100 kΩと650 Vです。これらをFigure 43に示しま す。

#### .Param RD=100k

#### .Param BVDSS=650

#### **Figure 43. Parameters Statements in the "Command Window"**

「IC」疑似コンポーネントを使用してシミュレーシ ョンを開始したときに、ドレイン−ソース間電圧の 初期条件を0Vに設定しました。これは出力コンデン サに電荷がないことを意味します(Figure 42参照)。

得られたシミュレーション曲線をFigure 44に示し ます。

「Dvnamic Characteristics」表に、ドレイン−ソース間 電圧が400 Vの場合の出力コンデンサの実効値が記載 されています。Figure 44では、シミュレーション曲 線でCoss値を 1305 pFとして測定しました。この値 は仕様で規定される1366 pFにほぼ一致します。

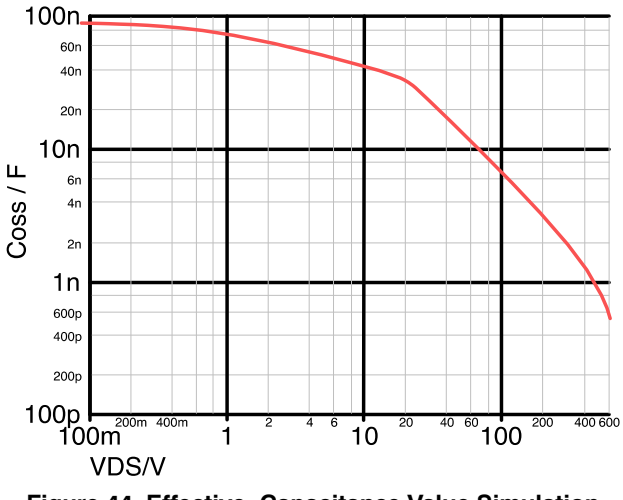

**Figure 44. Effective−Capacitance Value Simulation Results**

エネルギー関連値 コンデンサに蓄えられるエネルギーは次式で表さ れます。

$$
dW = v(t) \times i(t) \times d(t) \tag{eq. 6}
$$

また、コンスタントコンデンサの最終エネルギー は次式で表すことができます。

$$
W = \frac{1}{2}CV^2
$$
 (eq. 7)

式(6)を積分して式(7)に置き換えると、コンデンサ 値を抽出できます。

$$
C_{\text{oss}} = \frac{2 \int_0^{Time} V_{DS}(t) \times I_D(t) \times dt}{V_{DS}^2(Time)}
$$
 (eq. 8)

電圧源の代わりに電流源を使用して(実効値セット アップで)出力コンデンサを充電します。ここでも、 任意関数にこの式を使用して、 $\mathit{C}_\mathrm{OSS}$ 値を直接求めま す。積分関数「SDT()」を呼び出して、分子を決定し ました。

また、「IC」疑似コンポーネントを使用して、シミ ュレーションを開始したときに、ドレイン−ソース 間電圧が0 Vになるように初期条件を設定しました。 これは出力コンデンサに電荷がないことを意味しま す。

Figure [45](#page-14-0)に示すシミュレーション回路図が得られ ます。

Figure [46](#page-14-0)に取得したシミュレーション曲線を示し ます。

<span id="page-14-0"></span>「Dynamic Characteristics」表には、ドレイン−ソース 間電圧が400 Vの場合の出力コンデンサの実効値が記 載されています。我々は、上記のシミュレーション 曲線でCoss値を245 pFとして測定しましたが、これ は仕様で規定されている247 pFにほぼ一致します。

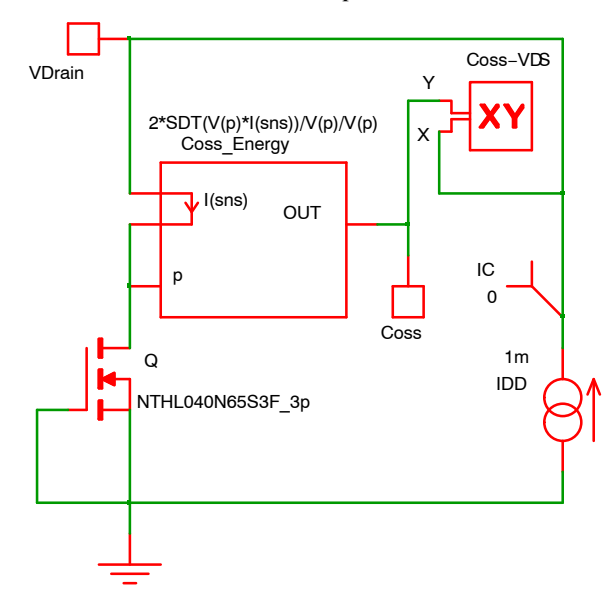

**Figure 45. Energy−related Capacitance Value Simulation Schematic**

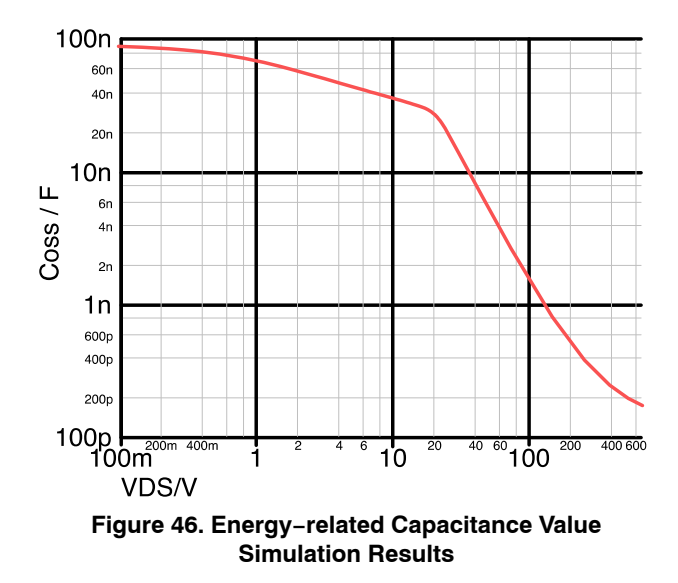

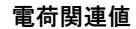

コンデンサに蓄えられる電荷は次式で表されます。

$$
dQ = i(t) \times d(t) \tag{eq.9}
$$

また、コンスタントコンデンサの最終的な電荷は 次式で表すことができます。

$$
Q = CV
$$
 (eq. 10)

式(9)を積分して式(10)に置き換えると、コンデン サ値を抽出できます。

$$
C_{\text{oss}} = \frac{\int_0^{Time} I_D(t) \times dt}{V_{DS}(Time)}
$$

 $(eq. 11)$ 

電流源を使用して出力コンデンサを充電します。 ここでも同様に、任意関数でこの式を使用して、 Coss値を直接求めます。積分関数「SDT()」を使用し て蓄積された電荷量を計算します。

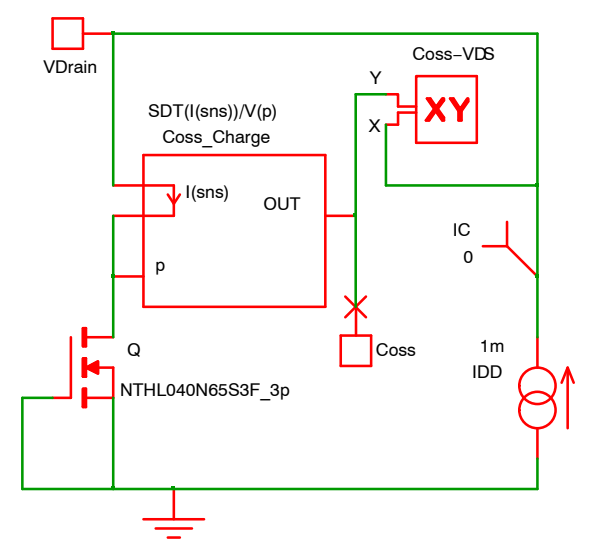

**Figure 47. Charge−related Capacitance Value Simulation Schematic**

また、「IC」擬似コンポーネントを使用してシミュ レーションを開始するときに、ドレイン−ソース間 電圧が0 Vになるように初期条件を設定します。これ は出力コンデンサに電荷がない状態を意味します。 シミュレーション回路図はFigure 47から取得します。 Figure [48](#page-15-0)に、取得したシミュレーション曲線を示 します。

<span id="page-15-0"></span>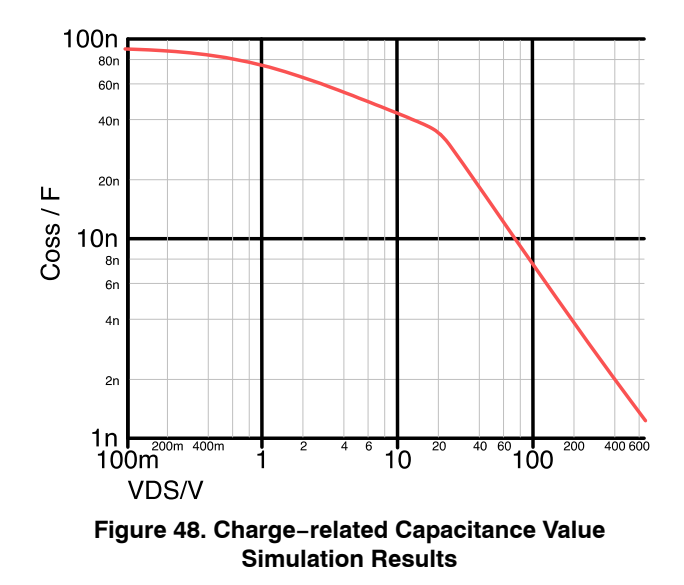

#### 伝達特性対温度

このモデルは平均値を提供します。このモデルは 仕様範囲内で正確です。オンセミは仕様範囲外の結 果は保証していません。

ただし、このモデルは限界を超えても比較的良好 な精度で動作し、平均ドレイン−ソース間降伏電圧

(BVDSS)などの値を予測することが可能です。仕様 書には最小値のみ記載されています。

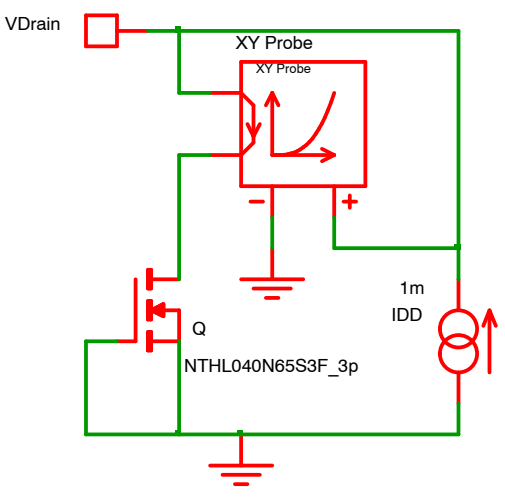

**Figure 49. Breakdown Voltage Simulation Schematic**

降伏電圧対温度をシミュレートするために、2mA まで上昇する電流源を使用し、「オフ」特性をプロッ トしてみます。Figure 49の図を参照してください。 (ドレイン−ソース間降伏電圧の規定最小値は1 mAに

対する値)。 ゲートをソースに短絡すると「オフ」状態になりま す。

Figure 50に示すように、X-Yプローブを使用し て、「オフ」状態のドレイン−ソース間電圧対ドレイ ン電流をプロットしてみます。

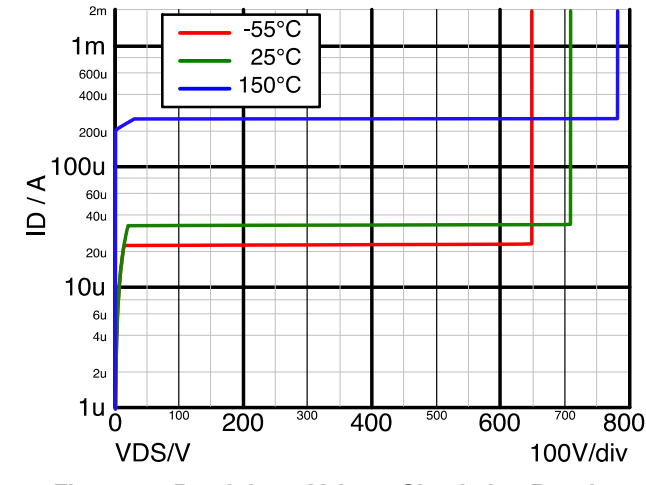

**Figure 50. Breakdown Voltage Simulation Results versus Temperature**

Figure 50では、リーク電流の温度による変化を確 認することができます。ドレイン−ソース間電圧が 400 V、ダイ温度がそれぞれ−55°C、25°C、150°Cの 場合に、23 μA、33 μA、254 μAを測定できます。 25℃と150℃の間で大きなリーク電流の増加が見ら れます。

Figure 50に示すとおり、ドレイン−ソース間降伏電 圧は、−55°C、25°C、150°Cのダイ温度でそれぞれ 648 V、708 V、781 Vになります。

### ブーストパワーステージ

#### セットアップ

本章では、これらのフィジカルかつスケーラブル なモデルを実際のアプリケーションで使用します。 Easy Drive SuperFET 3と650 V SiCダイオードを用い たブーストコンバータステージについて学習しま す。

ブーストスイッチにはFCH040N65S3を使用します ® これは40-mΩ 650 V Easy Drive SuperFET 3 MOSFET です。

ブーストダイオードにはFFSB0665Aを選択します。 これはSiC 6−A 650 Vシングルダイオードです。

パワーステージの仕様は以下のとおりです。

- 入力電圧 : 300 V
- 出力電圧: 420 V
- インダクタ電流:4A
- インダクタ電流リップル:2A
- スイッチング周波数: 100 kHz
- ケース温度: 90°C
- $\bullet$  ゲート駆動電圧: 10 V
- $\bullet$  ゲート直列抵抗:8 $\Omega$

長い安定化時間を避けるためにループを閉じます。 電圧モードパルス幅変調器を備えたタイプ3補償器 を使用します。

任意関数を使用して、ダイオード、MOSFET、 MOSFETを駆動する電力の損失を計算します。 各サイクルの平均損失を取得するために、「Per

Cycle」測定が使用されます。

Figure 51に回路図を示します。

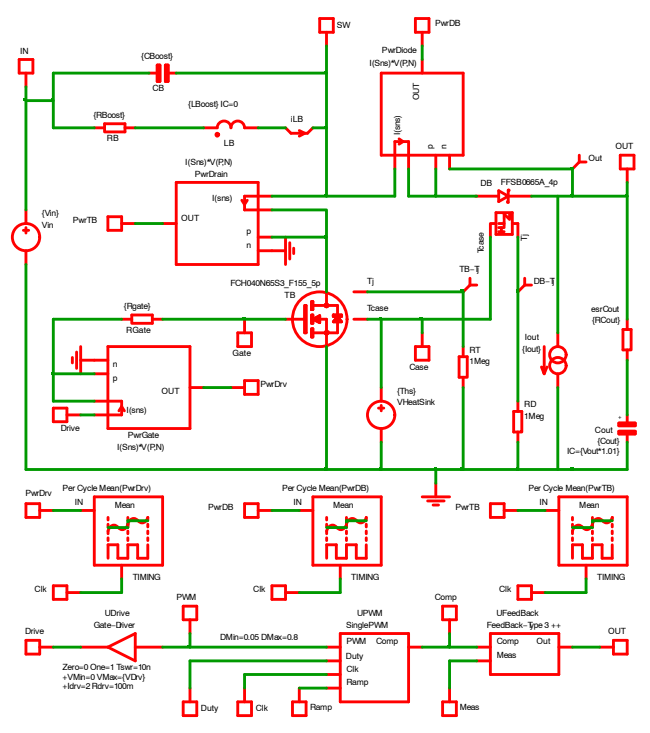

**Figure 51. Boost Power Stage Schematic**

補遺セクションのFigure [59](#page-20-0)に同じ回路の拡大図を 示します。

#### 結果

Figure 52にこのパワーステージの波形を示します。 10 ms後にパワーステージが安定点に到達するのがわ かります。出力電圧は420 Vで、入力電圧は300 V、 「純粋」インダクタ(LB)の平均電流は4 A、このときの リップルが±1 Aです。

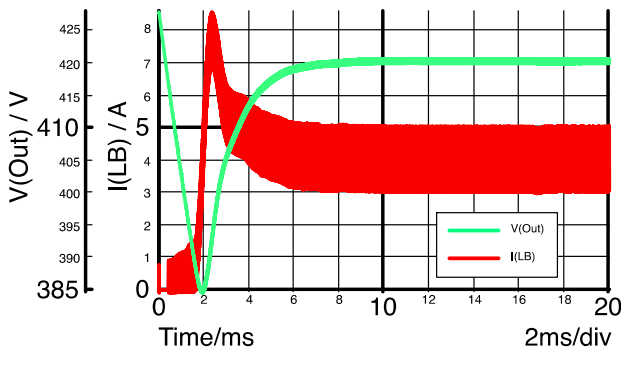

**Figure 52. Boost Power Stage Waveforms**

シミュレーションの最後でズームして(Figure 53参 照)、出力電圧リップルに加えて、「実際の」(つま り、寄生コンデンサCBが並列になった)インダクタ

雷流とスイッチのターンオンとオフ時のスパイクを 確認できます。スイッチングノード電圧をプロット することもできます。

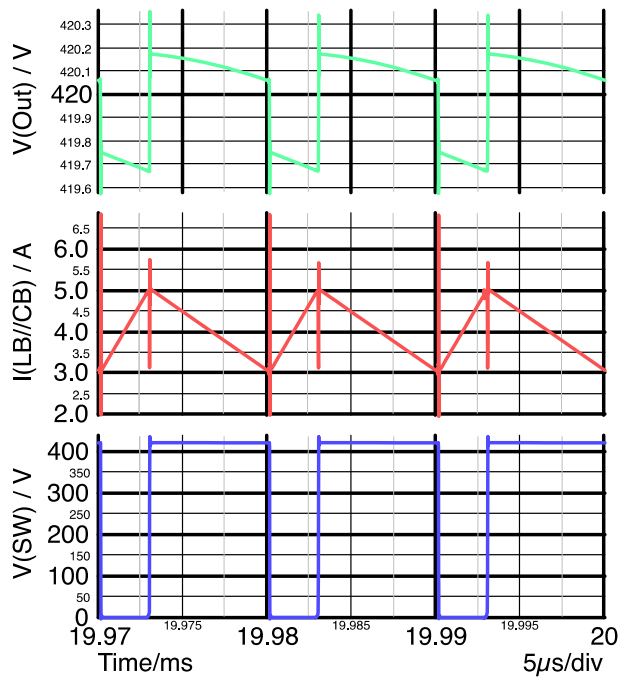

**Figure 53. Zoom on Boost Power Stage Waveforms**

MOSFETの5ピンモデルとSiCダイオードの4ピンモ デルにより、各デバイスで接合部温度がどれだけ上 昇するかを確認できます(Figure 54)。

FCH040N65S3(40-mΩ 650-V Easy Drive SuperFET 3 MOSFET)ブーストスイッチの接合部温度が1.5°C上 し、FFSB0665A(6−A 650−V SiCダイオード)ブース トダイオードの接合部温度が 7.7°C上昇します。ダ イオードパッケージはDPACKで、MOSFETはTO247 に封入されています。パッケージサイズによって温 度上昇が異なります。

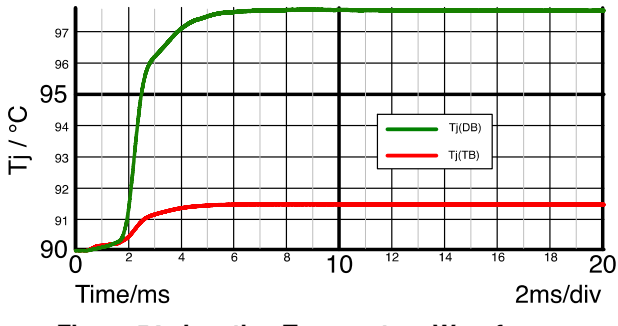

**Figure 54. Junction Temperature Waveforms**

Figure [55](#page-17-0)の波形でスイッチングデバイスの損失を 0することもできます。

パワーステージが安定した状態で動作している場 合、損失量はスイッチで約5.0 W、ダイオードで 3.9 Wです。スイッチを駆動するには約260 mWが必要 です。

<span id="page-17-0"></span>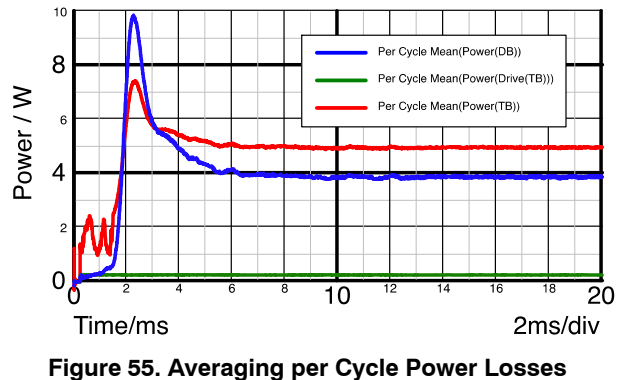

**Measurement**

#### 波形を超えた解析

このパワーステージを使用して、インダクタの寄 生コンデンサがダイオードとスイッチの損失に与え る影響を解析します。この寄生コンデンサには、1 pF (ほとんど何もない)、10 pF、100 pF、1 nF(不良イン ダクタ)の4種類の値を使用します。

Figure 56では、ダイオードがこのコンデンサやス イッチに必要な駆動電力の影響を受けていないこと がわかります。

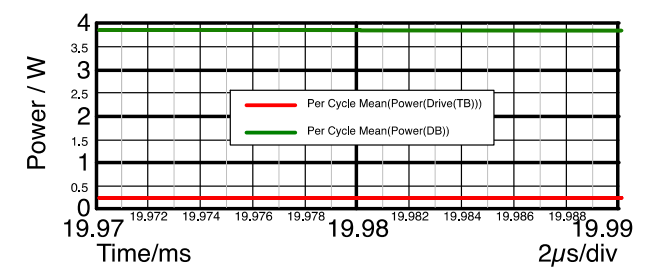

#### **Figure 56. Diode Losses and Switch Driving Power versus Inductor Parasitic Capacitor**

しかし、Figure 57に示すとおり、このコンデンサ を使用するとスイッチ損失が増加します。1 pFの寄 生インダクタコンデンサを使用した3.9 Wの損失バジ ェットから、1nFの寄生インダクタコンデンサを使 用した14.0 Wに移行します。それに応じて、スイッ チの接合部温度が影響を受けます。

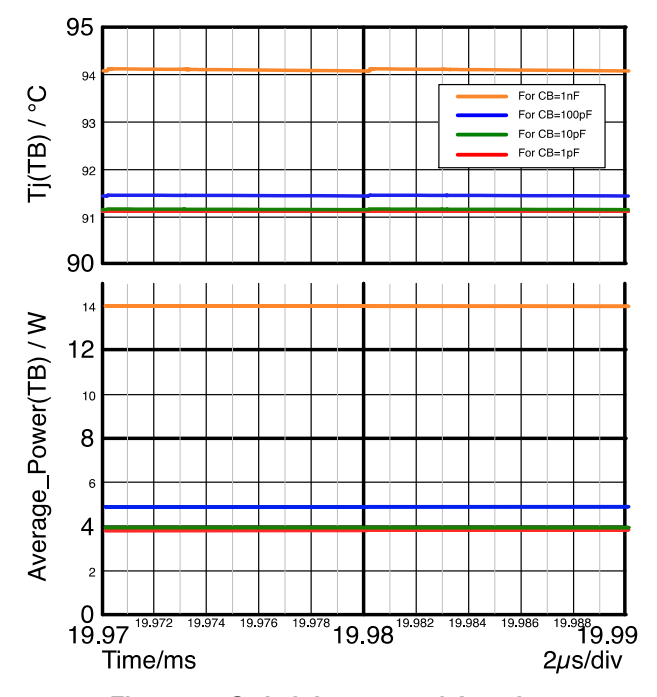

#### **Figure 57. Switch Losses and Junction Temperature versus Inductor Parasitic Capacitor**

Figure 57で次の値を測定できます。

#### **Table 1. LOSSES AND TEMPERATURE VS INDUCTOR PARASITIC CAPACITOR VALUE (CB)**

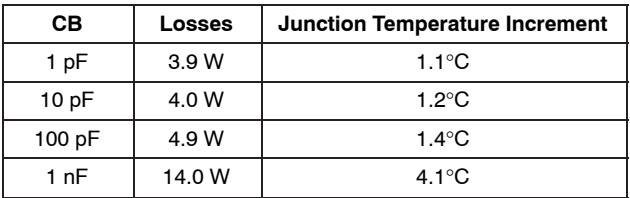

Table 1の解析は、パワーステージの損失を決定す るにはダイオードとスイッチの性能だけでなく、ブ ーストインダクタの性能(または品質)も重要である ことを示しています。インダクタ損失は寄生インダ クタコンデンサにはそれほど影響されませんが、ス イッチ損失は寄生インダクタコンデンサに大きく依 存します。寄生インダクタコンデンサは、動作モー ドが異なるスイッチ出力コンデンサと同じ影響を与 えます。寄生コンデンサは同じ役割(損失の増加)を 果たし、スイッチ出力コンデンサと並列に配置され ているように見えます。

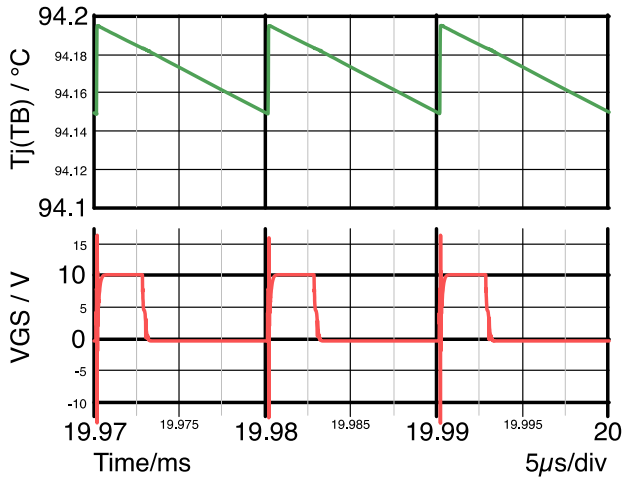

**Figure 58. Junction Temperature Change when the Switch Turns On**

接合部温度波形(Figure 58)に注目すると、温度の急 激な変化がわかります。これはスイッチがターンオ ンするときに発生します。ターンオンの瞬間、スイ ッチ出力コンデンサはスイッチに急速放電します。

これによって損失が発生しますが、インダクタの寄 生コンデンサが急速充電され、「理想」インダクタ電 流の上部に高いピークが生じるためスイッチに損失 が発生します。

#### パワーステージの最適化

ここで、同じ回路図を使用して、複数のMOSFET とダイオードを比較し、ブーストステージの損失を 最適化することができます。

インダクタの寄生容量は現実的な値である100 pF を維持します。出力電力は1.2 kWになります。

ダイオードはTO220、MOSFETはTO247のパッケ ージで何度か試した結果、以下のTable [2](#page-19-0)が得られま した。

最後に、10 AのSiC新世代ダイオード(FFSP1065B) と99−m-Easy Drive SuperFET 3 (FCH099N65S3)によ る構成では、損失が少なくなりますが・・・。しか し、平均出力電流2.8 Aに対して10 AのSiCダイオー ドはオーバサイズであり、コスト高になる可能性が あります。

これらの構成をすべて実施することで、性能とコス トの間で適切な妥協点を見つけることができます。

| <b>MOSFET (TB)</b> | Diode (DB)       | $\Delta$ T <sub>.1</sub><br><b>MOSFET</b> | $\Delta$ T <sub>.1</sub><br><b>Diode</b> | <b>Drive</b><br><b>Losses</b> | <b>MOSFET</b><br>Losses | <b>Diode</b><br><b>Losses</b> | Total<br><b>Losses</b> |
|--------------------|------------------|-------------------------------------------|------------------------------------------|-------------------------------|-------------------------|-------------------------------|------------------------|
| FCH040N65S3        | FFSP0465A        | $1.4^{\circ}$ C                           | $7.3^{\circ}$ C                          | 0.26 W                        | 4.75 W                  | 4.44 W                        | 9.45 W                 |
| FCH040N65S3        | FFSP0665A        | $1.5^{\circ}$ C                           | $10.0^{\circ}$ C                         | 0.26 W                        | 4.98 W                  | 3.88 W                        | 9.12 W                 |
| FCH040N65S3        | FFSP0865A        | $1.5^{\circ}$ C                           | $4.1^{\circ}$ C                          | 0.26 W                        | 5.26 W                  | 3.63W                         | 9.15 W                 |
| FCH040N65S3        | <b>FFSP1065A</b> | $1.6^{\circ}$ C                           | $3.9^{\circ}$ C                          | 0.26W                         | 5.46 W                  | 3.41 W                        | 9.13 W                 |
| FCH040N65S3        | <b>FFSP1265A</b> | $1.7^\circ C$                             | $3.7^\circ C$                            | 0.26 W                        | 5.67 W                  | 3.28W                         | 9.21 W                 |
| FCH040N65S3        | FFSP0665B        | $1.4^{\circ}$ C                           | $13.5^{\circ}$ C                         | 0.26W                         | 4.80 W                  | 3.80 W                        | 8.86 W                 |
| FCH040N65S3        | <b>FFSP1065B</b> | $1.5^{\circ}$ C                           | $5.4^{\circ}$ C                          | 0.26 W                        | 5.09 W                  | 3.30 W                        | 8.65 W                 |
| FCH067N65S3        | FFSP0665B        | $1.6^{\circ}$ C                           | $13.6^{\circ}$ C                         | 0.15W                         | 3.90 W                  | 3.80 W                        | 7.85 W                 |
| FCH099N65S3        | FFSP0665B        | $1.3^{\circ}$ C                           | $13.6^{\circ}$ C                         | 0.11 W                        | 3.79 W                  | 3.78 W                        | 7.68 W                 |
| FCH125N65S3R0      | FFSP0665B        | $1.7^{\circ}$ C                           | $13.6^{\circ}$ C                         | 0.09W                         | 3.85 W                  | 3.79 W                        | 7.73 W                 |
| <b>FCH099N65S3</b> | <b>FFSP1065B</b> | $1.5^{\circ}$ C                           | $9.4^{\circ}$ C                          | 0.11 W                        | 4.16 W                  | 3.30 W                        | 7.57 W                 |

<span id="page-19-0"></span>**Table 2. LOSSES COMPARISON TABLE VERSUS DIODE AND TRANSISTOR PART NUMBERS**

#### 結論

本稿では、フィジカルかつスケーラブルなモデル がディスクリート部品の動作予測に有効であること を示しました。

これらのモデルを使用すれば、非常に簡単なシミ ュレーションセットアップで仕様曲線やパラメータ を再現できます。これらのセットアップをすべて説 明し、結果を示します。

また、これらのモデルを使用して、仕様にないパ ラメータを抽出したり、曲線を生成することもでき ます。例えば、「接合部温度」と「ケース温度」の追加 ピンを実装するモデルを使用して、温度や自己発熱 による抵抗値の変化を確認することができます。ま た、接合部温度をモニタして、自己発熱が特定の動 作領域にどのような影響を与えるかを確認すること ができます。

さらに、これらを仕様とは異なる動作点でのパラ メータを求めるのに使用することも可能です。例え ば、コンデンサの実効値を使えば、ドレイン−ソー ス間の可能な全電圧を得ることができます。

最後に、これらのフィジカルかつスケーラブルな モデルを実際のアプリケーションシミュレーション に使用しました。ブーストパワーステージを作成し 、シミュレーションを実行してより多くの情報を取 得しました。スイッチでの損失をインダクタ寄生コ ンデンサの関数として解析しました。また、最適な

ブーストステージ構成(MOSFETとダイオード)を決 定するために、いくつかの部品番号の損失も計算し ました。

フィジカルかつスケーラブルなモデルは、コンポ ーネントの特性を解析し、アプリケーションの性能 を最適化する上で、設計者に大きな助けとなります。

#### 参考文献

- [1] "A Physically Based Scalable SPICE Model for Shielded−Gate Trench Power MOSFETs" Proceedings of the 2016 28th International Symposium on Power Semiconductor Devices and ICs (ISPSD)
- [2] "A Physically Based Scalable SPICE Model for Silicon Carbide Power MOSFETs"

Applied Power Electronics Conference (APEC) 2017 [3] ["Physically Based, Scalable SPICE Modeling](https://www.onsemi.com/pub/Collateral/TND6260-D.PDF)

- [Methodologies for Modern Power Electronic Devices"](https://www.onsemi.com/pub/Collateral/TND6260-D.PDF) Technical note TND6260
- [4] ["SPICE Modeling Tutorial](https://www.onsemi.com/pub/Collateral/TND6248-D.PPTX)", Technical note TND6248
- [5] ["How to use Physical and Scalable Models with](https://www.onsemi.com/pub/Collateral/AND9783-D.PDF) [SIMetrix, OrCAD and LTspice"](https://www.onsemi.com/pub/Collateral/AND9783-D.PDF) Application note AND9783
- [6] ["MOSFET Basics](https://www.onsemi.com/pub/Collateral/AN-9010.pdf.pdf)" Application note: AN−9010
- [7] ["Characterizing the dynamic output capacitance of a](https://www.edn.com/characterizing-the-dynamic-output-capacitance-of-a-mosfet/) [MOSFET](https://www.edn.com/characterizing-the-dynamic-output-capacitance-of-a-mosfet/)", EDN

#### **ANNEX: BOOST SCHEMATIC ZOOM**

<span id="page-20-0"></span>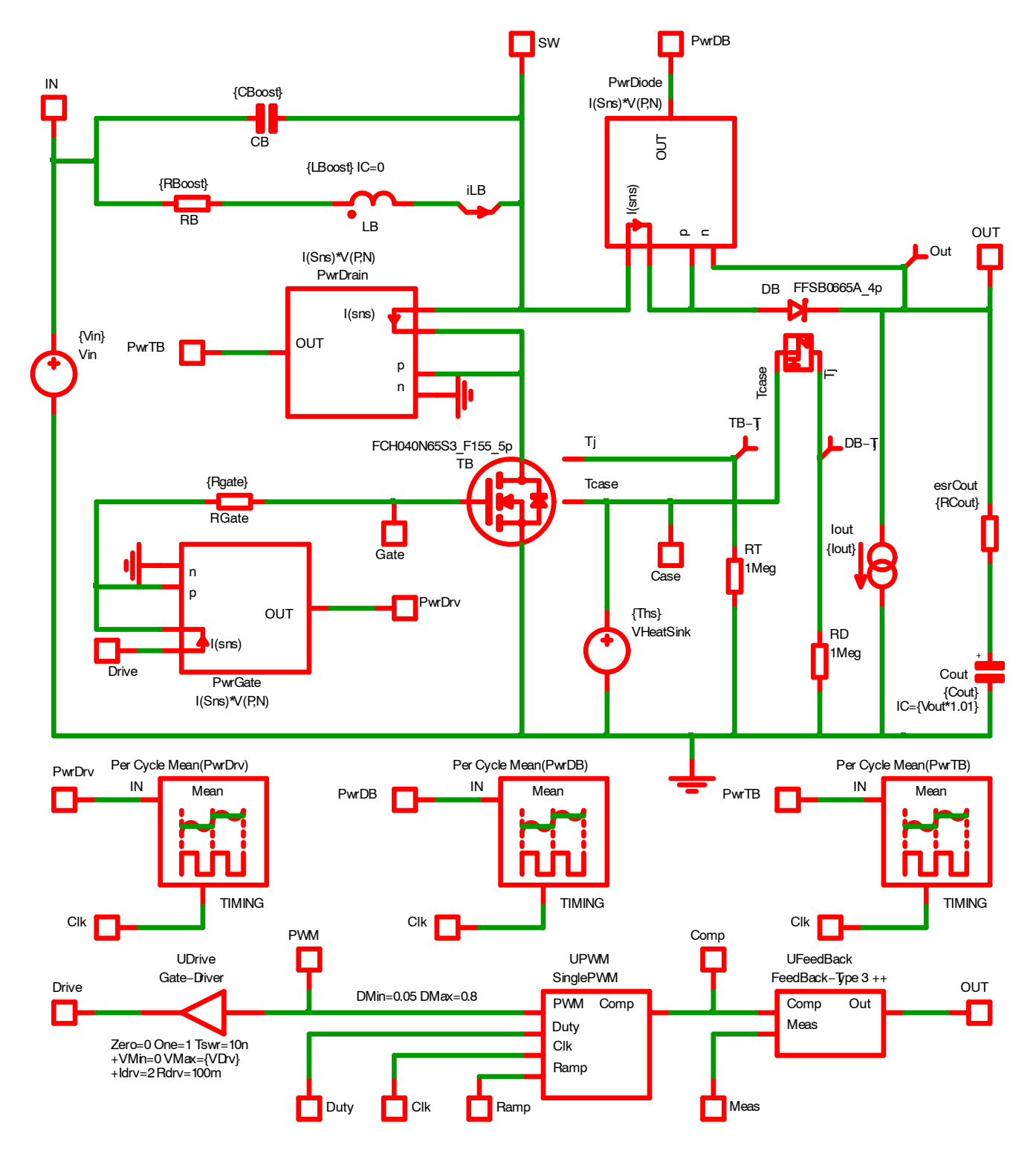

**Figure 59. Boost Power stage Schematic**

All brand names and product names appearing in this document are registered trademarks or trademarks of their respective holders.

onsemi, ONSOMI., and other names, marks, and brands are registered and/or common law trademarks of Semiconductor Components Industries, LLC dba "onsemi" or its affiliates and/or subsidiaries in the United States and/or other countries. **onsemi** owns the rights to a number of patents, trademarks, copyrights, trade secrets, and other intellectual property.<br>A listing of **onsemi**'s product/pate of any product or circuit, and specifically disclaims any and all liability, including without limitation special, consequential or incidental damages. Buyer is responsible for its products<br>and applications using **onsemi** provided by **onsemi**. "Typical" parameters which may be provided in **onsemi** data sheets and/or specifications can and do vary in different applications and actual performance may<br>vary over time. All operating parameters, or any FDA Class 3 medical devices or medical devices with a same or similar classification in a foreign jurisdiction or any devices intended for implantation in the human body. Should<br>Buyer purchase or use **onsemi** produc associated with such unintended or unauthorized use, even if such claim alleges that **onsemi** was negligent regarding the design or manufacture of the part. **onsemi** is an Equal<br>Opportunity/Affirmative Action Employer. Thi

#### **PUBLICATION ORDERING INFORMATION**

#### **LITERATURE FULFILLMENT**:

#### **TECHNICAL SUPPORT North American Technical Support:**

**onsemi Website:** www.onsemi.com

**Email Requests to:** orderlit@onsemi.com

Voice Mail: 1 800−282−9855 Toll Free USA/Canada Phone: 011 421 33 790 2910

**Europe, Middle East and Africa Technical Support:** Phone: 00421 33 790 2910 For additional information, please contact your local Sales Representative